# EKONOMSKI FAKULTET U NIŠU<br>KATEDRA ZA RAČUNOVODSTVO, MATEMATIKU I INFORMATIKU<br>PREDMET: **INFORMATIKA**

# *KOLOKVIJUM I*

### **ZADATAK 1.** WINDOWS OPERATIVNI SISTEM

1. Formirati stablo foldera prikazano na slici (KURS je već kreiran):

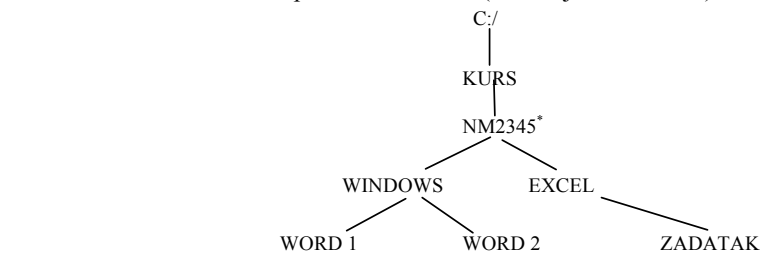

2. Na folderu WORD 1 formirati datoteku FORMULA.DOC, sa sledećom formulom:

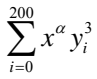

3. Na folderu WORD 2 formirati datoteku TABELA.DOC sa sledećom tabelom:

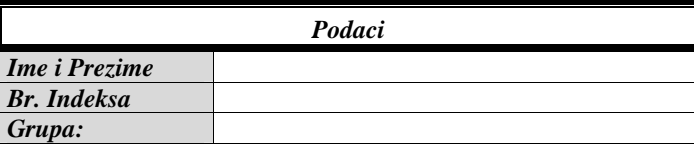

- 4. Iskopirati formulu iz datoteke FORMULA.DOC u datoteku TABELA.DOC.
- 5. Iskopirati datoteku TABELA.DOC na folder NM2345\*.

# **ZADATAK 2.** EXCEL PRIMER

- 1. Na folderu NM2345 kreirati radnu svesku pod nazivom **Prodaja** sa radnim listovima **Kupci** i **Analiza.**
- 2. Na radnom listu **Kupci** kreirati sledeću tabelu:

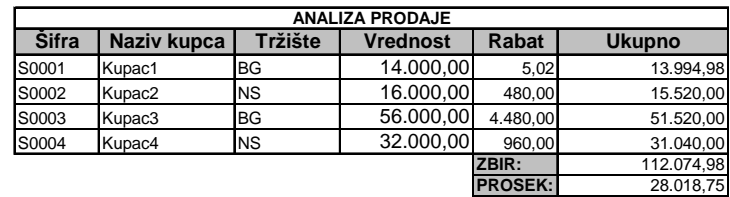

Tabela treba da sadrži sledeće formule i funkcije:

Rabat se izračunava (poštujući funkciju IF):

za tržište BG, ako je Vrednost veća od 28.000,00, Rabat je 8% od Vrednosti,

Vrednost

```
ako je Vrednost manja ili jednaka 28.000,00, Rabat je 6% od \sqrt{2}, 
u ostalim slučajevima, Rabat je 3% od Vrednosti.
```
Ukupno se dobija kada se od Vrednosti oduzme iznos Rabata.

SUMA (Ukupno), PROSEK (Ukupno)

3. Na radnom listu Analiza izračunati sledeću sumarnu tabelu:

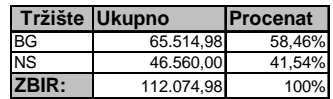

Procenat se dobija kada se Ukupno po tržištu podeli sa zbirom oba tržišta.

- 4. Na istom radnom listu, na osnovu sumarne tabele, kružnim grafikonom (sa naznačenim procentnim učešćem) prikazati ukupno po tržištu.
- 5. Iskopirati grafik u Word datoteku FORMULA.DOC.
- \* NM2345 je oznaka za radni direktorijum svakog od studenata. Dobija se od inicijala i broja indeksa svakog studenta. Tako npr. **M**iloš **J**anković sa brojem indeksa **22345** će formirati direktorijum **MJ22345**.